## Acer 投影机 K650i/L450R/LK-820F/Q1P1503 系列用户指南

版权所有 © 2016。 Acer Incorporated。 保留所有权利。

Acer 投影机用户指南 首次发布:01/2016

本出版物的内容将定期变动,恕不另行通知。更改的内容将会补充到本出版物,且会在本手册发行 新版本时予以付梓印刷。本公司不做任何明示或默许担保,包括本手册内容的适售性或符合特定使 用目的。

在下列预留的空白处,记录下型号、序列号、购买日期及购买地点。型号及序列号可以在投影机的 标签上找到。与投影机相关的资料应包括序列号、型号及购买信息。

未经本公司书面同意,不得对本出版物的任何部分以任何方式 (电子的、机械的、影印的、翻录的 或其它的方式)进行复制、保存入检索系统或传播。

Acer 投影机

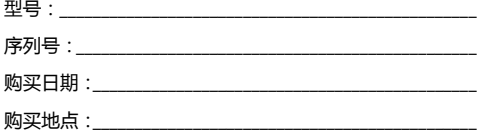

Acer 和 Acer 标志是 Acer Incorporated 的注册商标。本指南中使用的其它公司的产品名称或商标 分别归相应的公司所有,在此仅用于识别目的。

"HDMITM、HDMI 标志和 High-Definition Multimedia Interface 是 HDMI Licensing LLC 的商标或 注册商标。"

要了解 DTS 专利,请参见 http://patents.dts.com。

在 DTS Licensing Limited 的许可下生产。 DTS、其符号以及 DTS 和符号的组合是注册商标, DTS Sound 是 DTS, Inc. 的商标。 © DTS, Inc. 保留所有权利。

## <span id="page-2-0"></span>**关于您的安全和舒适的信息**

请仔细阅读这些说明。妥善保管本文档,供以后参考。务必遵守标示在产品上的警告 标示与说明。

#### 在清洁之前关闭产品电源

在进行清洁工作之前,请将本产品的电源插头从墙上的电源插座上拔下。请勿使用液 体清洁剂或喷雾式清洁剂。清洁时请使用湿布。

#### 关于作为电源断开装置的插头的注意事项

连接和断开外部电源装置时,请遵循下列原则:

- 在将电源线连接到交流电源插座前安装电源装置。
- 在从投影机上卸下电源装置前拔掉电源线。
- 如果系统有多个电源,在断开系统电源时应从所有电源上拔掉电源线。

#### 关于便捷性的注意事项

确保电源插座尽量靠近设备操作员,并且便干插拔电源线。当需要断开设备电源时, 务必从电源插座上拔掉电源线。

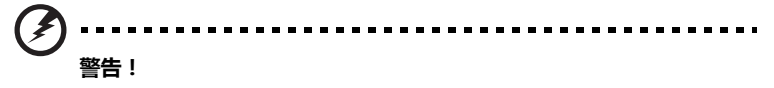

- 请勿靠近水边使用本产品。
- 请勿将本产品放置在不稳固的平台、支架或桌面上使用。如果本产品不慎跌落, 可能会严重受损。
- 开槽和开口用于通风目的,以确保本产品可靠地运行并防止过热。请勿堵塞或 盖住这些开口。请勿将本产品放置于床上、沙发、毛毯或其它类似物体的表面, 以保持通风口的畅通。

除非能提供良好的通风环境,否则请勿将本产品放置在靠近暖气机、电热器或以内置 方式来安装。

- 请勿将任何类型的物体从机箱的槽缝中推入本产品,否则可能会碰触到危险的 电压或形成短路,因而导致火灾或产生电击。请勿将任何种类的液体泼洒到本 产品之上。
- 为避免内部元件损坏和防止电池泄漏,请勿将本产品放置在震动的表面上。
- 请勿在运动、锻炼和任何振动环境下使用此功能,这样可能会造成意外的短路 电流或损坏转子设备。

#### 使用电源

- 本产品应使用标牌上所指定的电源类型。如果您不确定所能使用的电源类型, 请与您的经销商或当地的电力公司联系。
- 请勿将任何物品放置于电源线上。请勿将本产品放置于会有人踩踏电源线的 地方。
- 若使用电源延长线,应确保与其相连的设备的总安培数不超过该电源延长线的 安培数。此外,还应确保插入墙壁插座的所有产品的总额定值不超过保险丝的 额定值。
- 请勿插入过多的设备,否则会导致电源插座、电源板过载。系统整体负载不得 超过支路额定值的 80%。若使用电源板,负载不应超过电源板输入额定值的 80%。
- 本产品的交流适配器配备三相接地插头。此插头只应插入接地型电源插座。在 插入交流适配器插头前,确保电源插座已正确接地。请勿将插头插入未接地的 电源插座。有关的详细信息,请与电工联系。

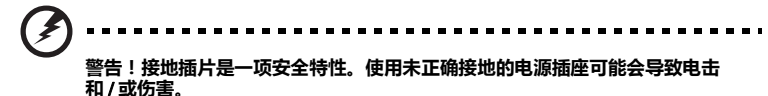

. . . . . . . . . . . . Ø.

**注意:接地插片还提供良好的保护,防止附近其它电气设备产生的意外噪音干扰 本产品的运行。**

• 本产品只应使用随机附带的电源线套件。如需更换电源线套件,应确保新电源 线符合下列要求:可分离类型, UL 列表 /CSA 认证, VDE 核准或与其相同等 级,最大长度 4.5 米 (14.76 英尺)。

#### 产品维修

在打开或卸下机盖时存在危险电压或其它风险,因此请勿自行维修本产品。委托专业 服务人员进行维修。

发生下列情形时,应从墙壁插座上拔掉本产品的电源线插头,然后交由合格的服务人 员进行维修:

- 电源线或插头损坏或磨损
- 液体溅入产品中
- 产品受到雨淋或溅水
- 产品曾经掉落,或机壳已经损坏
- 产品性能有明显的改变,表明需要进行维修
- 遵照使用说明进行操作,但产品工作不正常

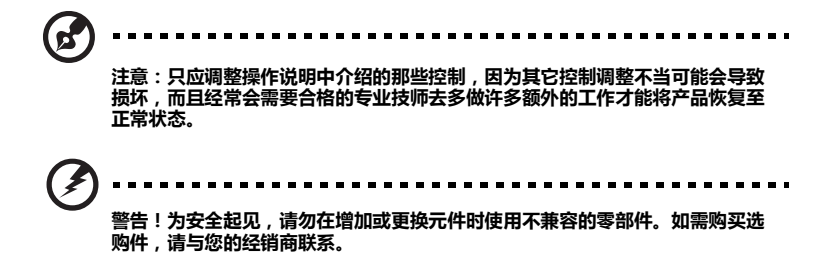

本设备及其增强组件可能包含小零部件。应将它们放置在儿童够不到的地方。

#### 附加安全信息

• 请勿在光源亮起时直视投影机的镜头。亮光可能会伤害您的眼睛。

$$
\left\langle \left( -\right) \right\rangle \rightarrow \left\langle \left\langle \left\langle \right| \right| \right\rangle
$$

- 首先打开投影机电源,然后打开信号源电源。
- 请勿将本产品放置在下列环境中:
	- 通风不良或狭窄的空间。投影机应距离墙壁至少 50 厘米,并且四周通风良好。
	- 温度可能变得过高的地方,如封闭的汽车内。
	- 潮湿、多尘或吸烟的地方,否则可能会污染光学元件,缩短使用寿命,使图像变暗。
	- 靠近火警报警器的地方。
	- 环境温度超过 40ºC/104ºF 的地方。
	- 海拔高度超过 10000 英尺的地方。
- 若投影机存在任何异常,应立即拔掉电源线。投影机冒烟、发出奇怪的噪音或 异味时,请勿继续使用。否则,可能导致火灾或电击。在此情况下,应立即拔 掉电源线,然后与经销商联系。
- 本产品破裂或跌落时,请勿继续使用。在此情况下,应与您的经销商联系检修。
- 勿使阳光直接照射投影机镜头。否则,可能会导致火灾。
- 关闭投影机电源时,应等待投影机完成散热过程,然后拔掉电源线。
- 需定期维护。请送附近服务站清灰除尘。
- 在使用投影机时,请勿频繁地突然关闭主电源或拔掉电源线。最佳方式是等待 风扇停止运转,然后关闭主电源。
- 请勿触摸排气网和底板,它们可能烫手。
- 经常清洁空气过滤器 (如果有)。当过滤器 / 通风槽沾满灰尘时,内部温度可能 升高并导致损坏。
- 当投影机正在工作时,请勿直视排气网。否则,可能会伤害眼睛。
- 当使用投影机时,务必打开镜头快门或卸下镜头盖。
- 当投影机正在工作时,请勿用任何物品挡住投影机镜头,否则可能会导致物品 变热和变形甚至导致火灾。
- 请勿尝试拆解本投影机。内部存在可能导致人身伤害的危险高压。
- 请勿将投影机垂直直立放置。否则,投影机可能会翻倒,导致伤害或损坏。

## 关于收听的注意事项

为保护您的听力,应遵循这些指导说明。

- 逐渐增大音量,直至能够清晰舒适地收听。
- 调整听觉后请勿增大音量。
- 请勿长时间以高音量收听音乐。
- 请勿通过增大音量来压低周围噪音。
- 如果听不到旁边人讲话的声音,应降低音量。

## 废弃指导说明

废弃时,请勿将此电子设备丢入垃圾箱中。为减少污染以便在最大程度上保护全球环 境,请回收此设备。有关 Waste from Electrical and Electronics Equipment (WEEE,废旧电气和电气设备)的管理规定,请访问 http://www.acer-group.com/public/Sustainability/index.htm

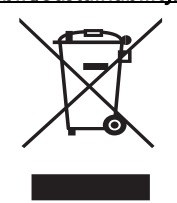

节能环保认证

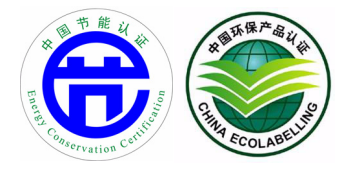

## <span id="page-6-0"></span>**重要事项**

## <span id="page-6-1"></span>**使用注意事项**

务必:

- 在清洁之前关闭产品电源。
- 使用蘸有中性洗涤剂的软布擦拭主机外壳。
- 如果本产品长期不用,应从交流插座中拔下电源插头。

请勿:

- 阻塞设备上用于通风的狭缝和开口。
- 使用擦洗剂、石蜡或者溶剂擦拭设备。
- 在下列条件下使用:
	- 极端炎热、寒冷或者潮湿的环境。
	- 易受大量灰尘和泥土侵袭的区域。
	- 任何产生强磁场的设备附近。
	- 阳光直接照射的地方。

## <span id="page-6-2"></span>**预防措施**

请按照本用户手册建议的所有警告、预防措施以及维护说明进行操作,以最大程度地 延长设备的使用寿命。

**警告:**

- 请勿在光源亮起时直视投影机的镜头。亮光可能会伤害您的眼睛。
- 为降低火灾或触电危险,请勿使本产品遭受雨淋或受潮。
- 请勿打开或者拆卸本产品,以免发生触电。
- 为避免损坏投影机,在关闭本产品之前请让冷却风扇运转若干分钟。
- 首先打开投影机电源,然后打开信号源电源。
- 在投影机工作过程中,请勿使用镜头盖。

#### 注:以下仅为对标识说明解释,产品实际情况请以产品本体标识为准。

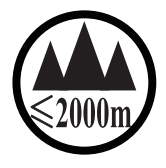

#### 仅适用于海拔 2000m 以下地区安全使用。  $\sim 2000 \text{m}$  הל $\sim 4$  מהוסחו הלומדית את האדו המסט הלומדית המסטור הלומדית הלומדית האדו " कुञ्चद्वीदे देव व्यवज्ञ प्रद्यम् हैं 2000वर गुज्ञ बालुवार्य दर देव बेद वेद विद्युत द्ववा ।"

Dan hab yungh youq gij digih haijbaz 2000m doxroengz haenx ancienz sawjyungh.

دېڭىز يۈزىدىن 2000 مېتر -تۆۋەن رايونلاردىلا بىخەتەر ئىشلەتكىلى بولىدۇ

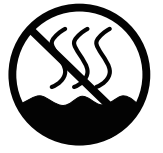

#### 仅适用于非热带气候条件下安全使用。

 $\langle \Omega_{\rm m} \rangle$ לאמית של ה $\ell$  לאמית הוא היו של היינו של היינו המלחמית היינו היינו היינו היינו היינו הי

"க்-वि:बालिजाग्नीवार्थवार्चान्नबाड़ार्थव्याद्यवादित्यार्थव्यं अर्थविन्द्रार्थव्याद्यवा। Dan hab yungh youq gij dienheiq diuzgen mbouj dwg diegndat haenx ancienz sawjyungh.

غەيرى ئىسسىق بەلباغ ھاۋا كىلىماتى شارائىتىدىلا بىخەتەر ئىشلەتكىلى بولىدۇ

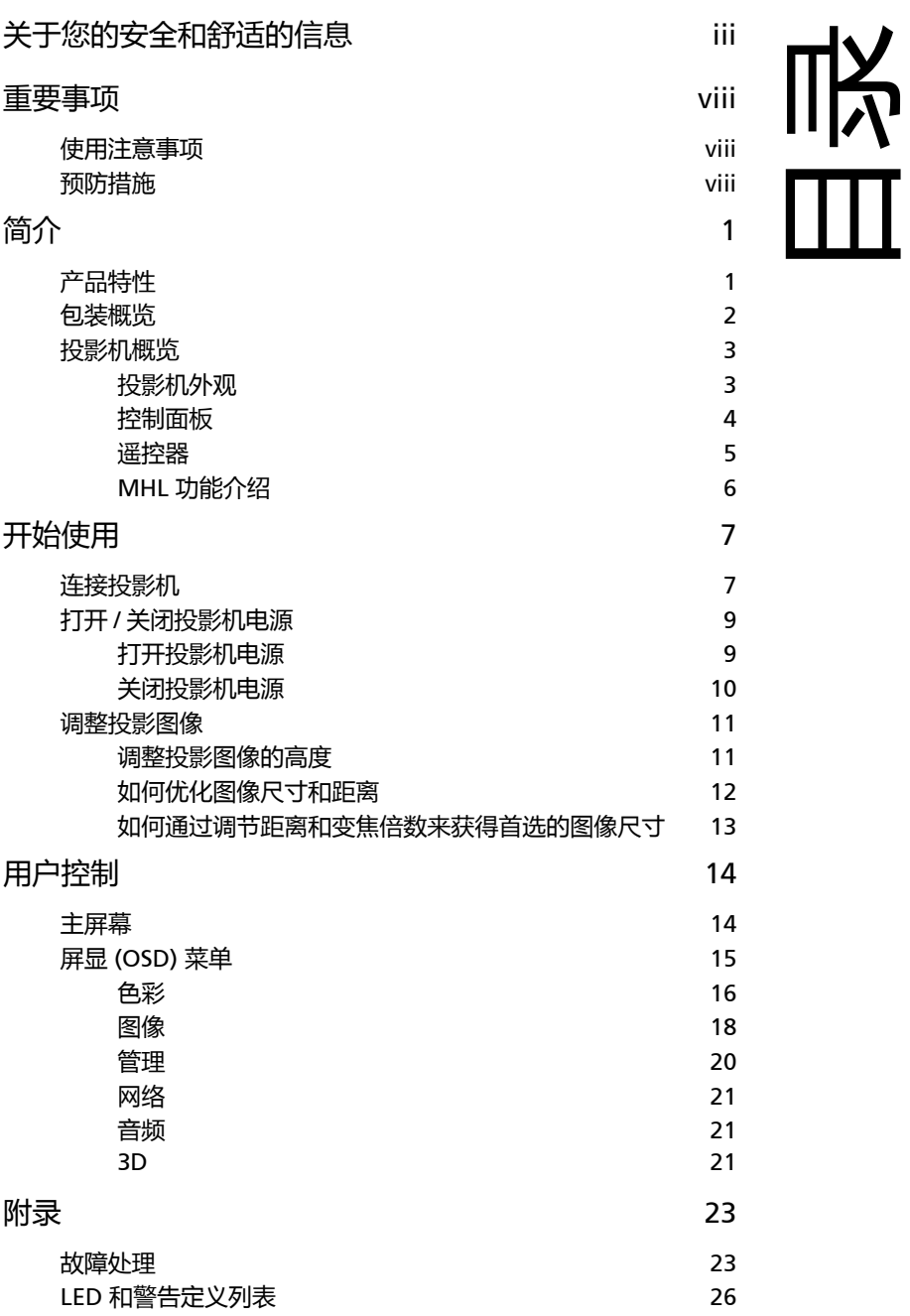

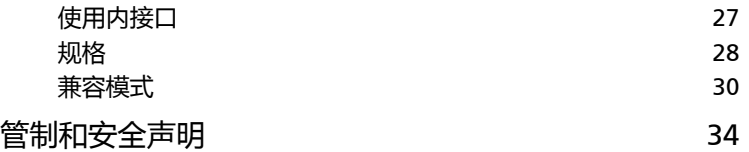

## <span id="page-10-0"></span>**简介**

## <span id="page-10-1"></span>**产品特性**

本产品是一款单芯片 DLP® 投影机。它的主要特性如下:

- DLP® 技术
- 自然 1920 x 1080 全高清分辨率、支持自动 / 全屏 /4:3/16:9/L.Box 宽高比
- 体积小巧的投影机适用于商业目的和家庭娱乐
- 多种显示模式在各种情况下实现最佳性能
- Acer EcoProjection 技术实现智能电源管理并提高物理效率
- 高级消除画面偏移提供优化的演示效果
- 多语言屏幕显示 (OSD) 菜单
- 手动聚焦投影镜头
- 2.0 倍数码变焦和平移功能
- 支持 Microsoft® Windows® 2000、 XP、 7、 8、 8.1、 10、 Vista®、 Macintosh、 Chrome 操作系统
- 支持 LumiSense+
- 支持 MHL V2.0 信号显示
- 支持 BT 音频扬声器
- 内置两个 5 W 扬声器带 dts™ 功能

简体中文

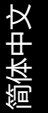

## <span id="page-11-0"></span>**包装概览**

本投影机随机提供如下所示的所有物品。检查以确认所有物品齐全。如果缺少任何物 品,请立即与您的经销商联系。

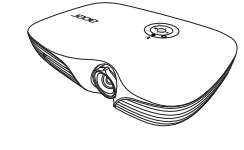

投影机

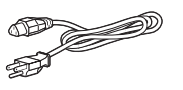

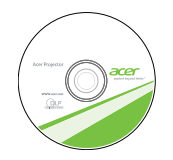

用户指南 (CD-ROM) 快速入门指南 遥控器

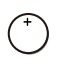

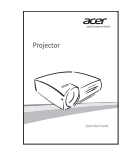

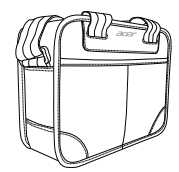

电池 手提包

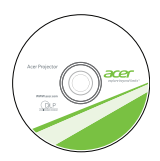

电源线 VGA 线 Acer 投影机多媒体 (CD-ROM)

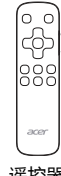

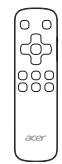

## <span id="page-12-0"></span>**投影机概览**

## <span id="page-12-1"></span>**投影机外观**

正面 / 上面

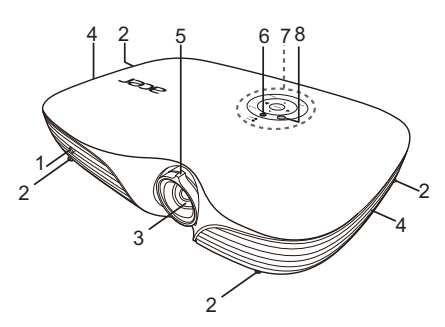

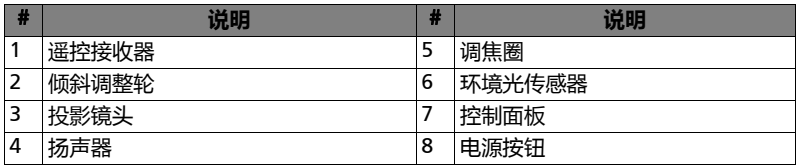

背面

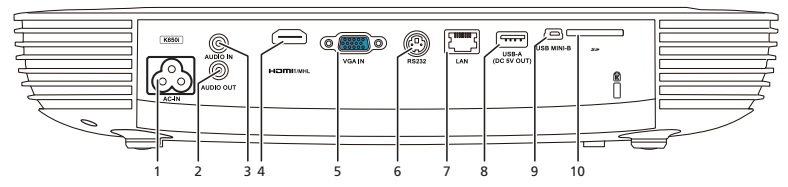

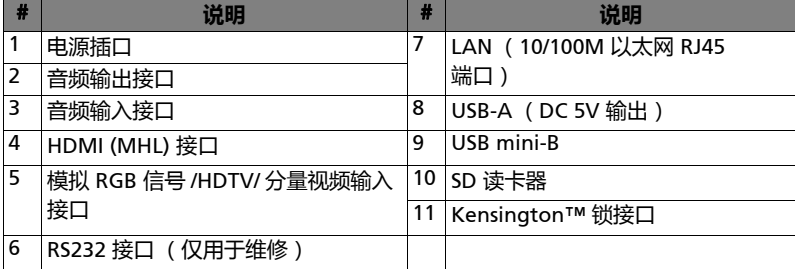

<span id="page-13-0"></span>**控制面板**

#### **O** TEMP 1  $2$  $\bullet$  LAMP - 7 ÷. Ó 3 ⊙ SETTING ◈  $-10$  $4 \frac{1}{\left|\left|\left|\left(\frac{1}{2}\right)\left(\sqrt{\frac{1}{\sqrt{2}}}\right)\left(\sqrt{\frac{1}{\sqrt{2}}}\right)\right|\right|}$  4  $\circledcirc$ 5 $-11$ Ġ. **BACK** HOME 6

9 8

8

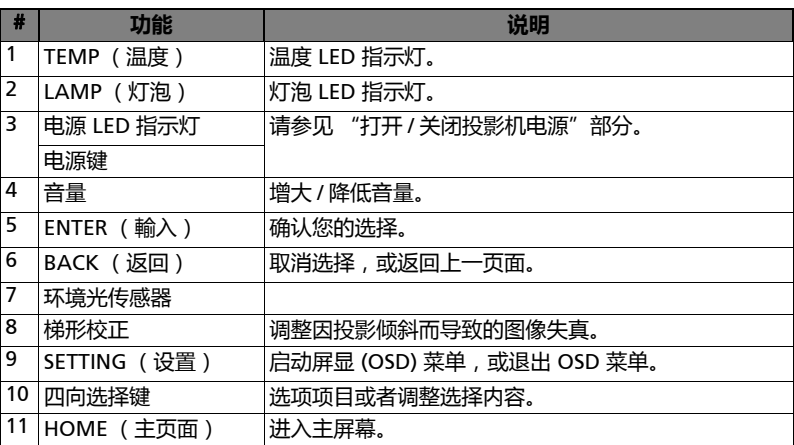

简体中文

4

## <span id="page-14-0"></span>**遥控器**

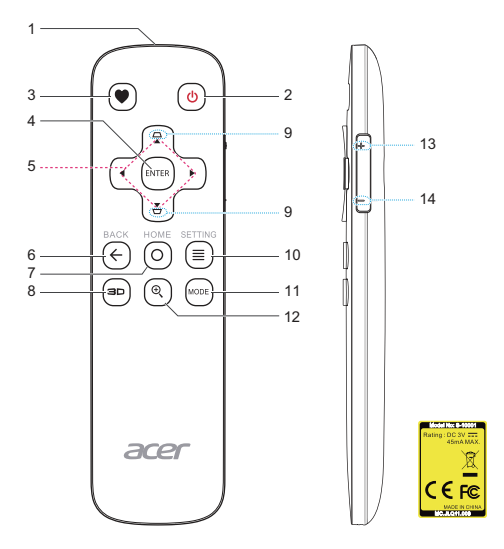

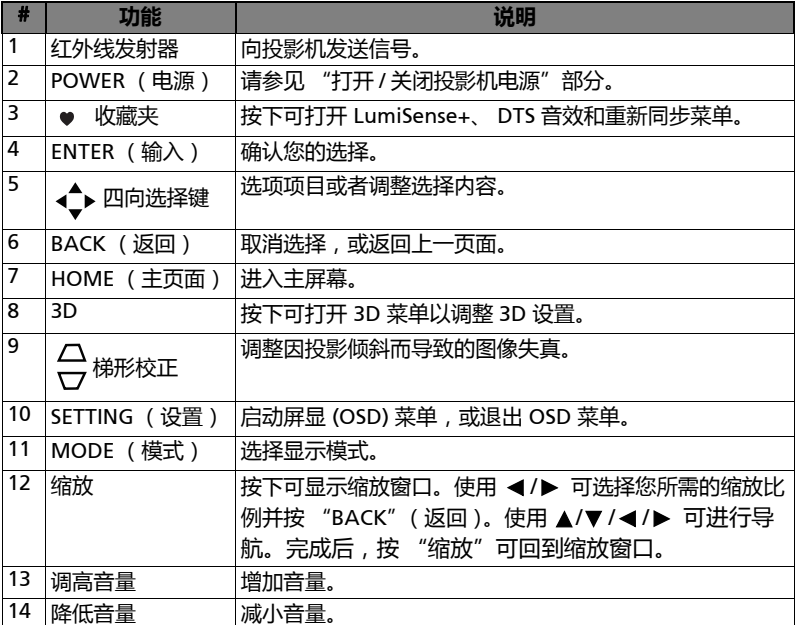

# 简体中文

## <span id="page-15-0"></span>MHL **功能介绍**

当智能设备连接到投影机时,您可以使用遥控器上的一些按钮来控制智能设备。 按 "显示模式 "一秒钟可进入或离开 MHL 控制模式。在进入 MHL 控制模式后, 按 ♥ 可在导航模式 ( 默认 ) 和媒体模式之间进行切换。

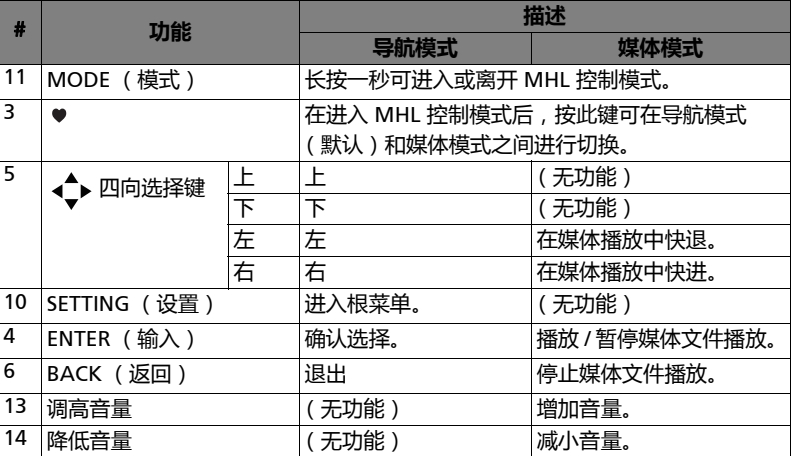

## <span id="page-16-2"></span><span id="page-16-0"></span>**开始使用**

## <span id="page-16-1"></span>**连接投影机**

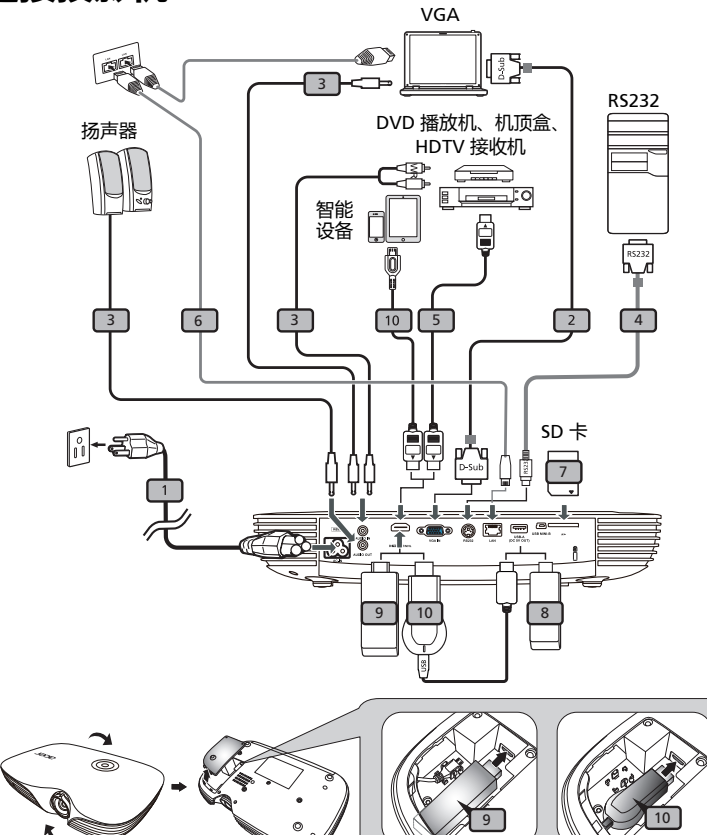

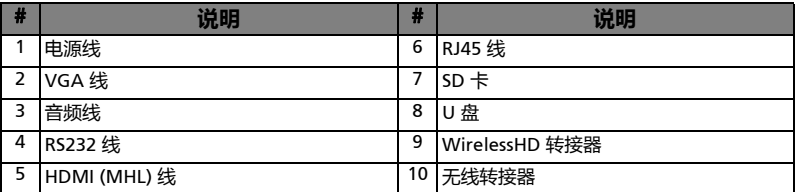

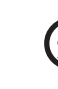

**E** -------

**注意:**为确保投影机能与计算机一起正常工作,请确保计算机显示模 式的时序与投影机兼容。

**注意:**部分智能设备需要转换器 (由智能设备制造商提供)来启用 MHL 功能。

**注意:**兼容 HDMI/MHL 转接器:WirelessHD (MWIHD1)、 MWA3、 Android (MWND1)、 Chromecast<sup>™</sup>。

## <span id="page-18-2"></span><span id="page-18-0"></span>**打开** / **关闭投影机电源**

## <span id="page-18-1"></span>**打开投影机电源**

- 1 确保电源线和信号线连接牢固。电源指示灯 LED 显示红色。
- 2 按控制面板或遥控器上的 (1) ( 电源) 打开投影机电源, 电源指示灯 LED 变 成蓝色。
- 3 请参见 ["用户控制"以](#page-23-2)了解如何操作投影机。

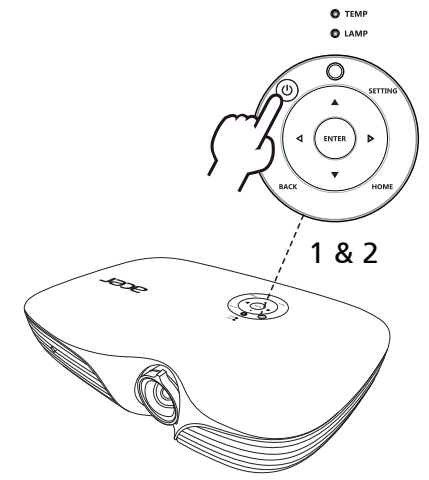

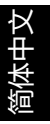

## <span id="page-19-0"></span>**关闭投影机电源**

- 1 如要关闭投影机,请按电源按钮。显示此消息: "**请再次按电源按钮以便完成关闭过程。**" 再按一次电源按钮。
- 2 LED 电源指示灯将显示稳定红色,代表待机模式。
- 3 此时可以安全地拔掉电源线。

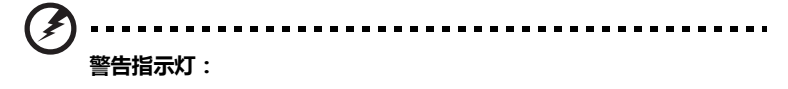

• **"投影机过热。** LED **灯泡很快将自动关闭。"** 此屏幕消息表明投影机温度过高。灯泡将自动关闭,投影机自动关机, LED 温度指示灯稳定显示红色。与您当地的经销商或服务中心联系。 • **"风扇故障。** LED **灯泡很快将自动关闭。"**

此屏幕消息表明风扇发生故障。灯泡将自动关闭,投影机自动关机, LED 温度指示灯闪烁。与您当地的经销商或服务中心联系。

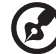

**注意:**每当投影机自动关机并且 LED 灯泡指示灯稳定显示红色时,请 与您当地的经销商或服务中心联系。

## <span id="page-20-0"></span>**调整投影图像**

## <span id="page-20-1"></span>**调整投影图像的高度**

本投影机配有两个升降支脚,用于调整图像高度。

升高图像:

- 1 用前倾斜调整轮将图像抬到所需高度。
- 2 使用后倾斜调整轮微调显示角度。

降低图像:

- 1 用前倾斜调整轮将图像降到所需高度。
- 2 使用后倾斜调整轮微调显示角度。

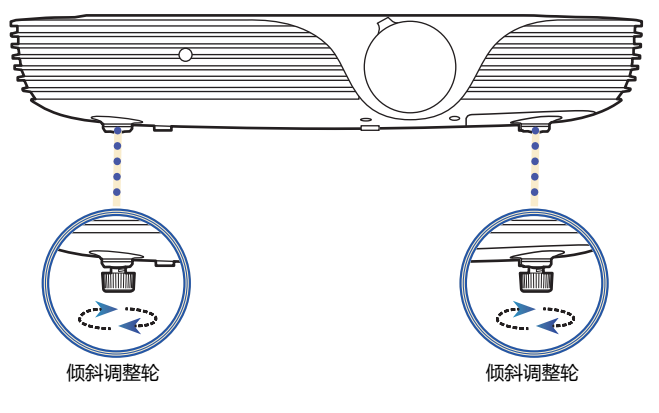

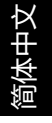

## <span id="page-21-0"></span>**如何优化图像尺寸和距离**

参照下表了解当投影机与屏幕相距所需的距离时可以实现的最佳图像尺寸。 当投影机与屏幕相距 3 米时,图像尺寸约为 122 英寸时可以得到良好的图像质量。

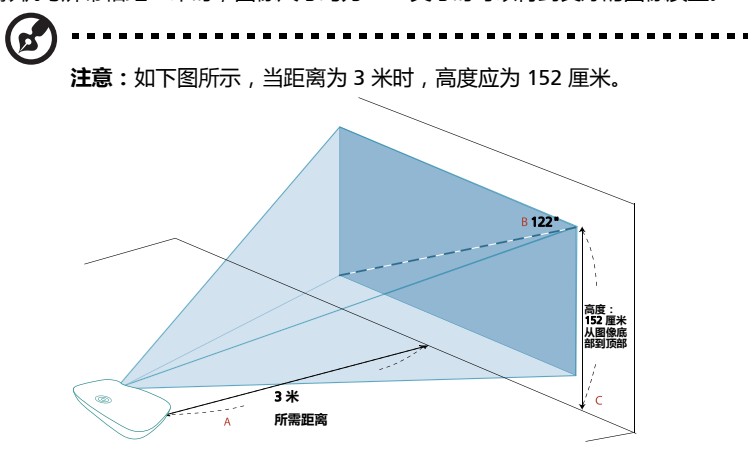

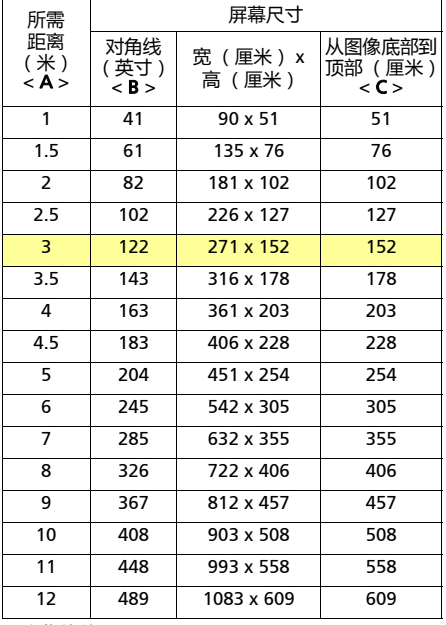

变焦倍数:1.0 x

## <span id="page-22-1"></span><span id="page-22-0"></span>**如何通过调节距离和变焦倍数来获得首选的图像尺寸**

下表显示如何通过调节位置或变焦环来实现所需的图像尺寸。 要获取 70 英寸的图像大小,在距离屏幕 1.7 米的地方安装投影机。

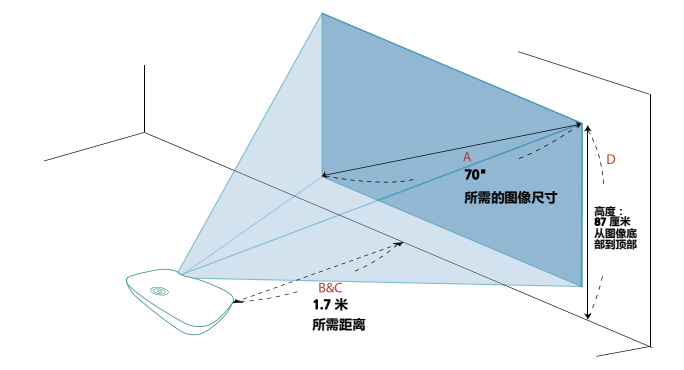

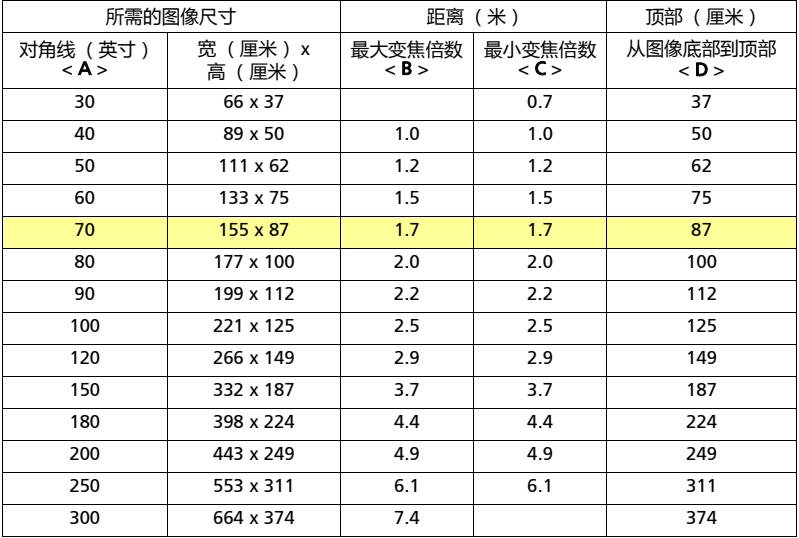

变焦倍数:1.0 x

## <span id="page-23-2"></span><span id="page-23-0"></span>**用户控制**

<span id="page-23-1"></span>**主屏幕**

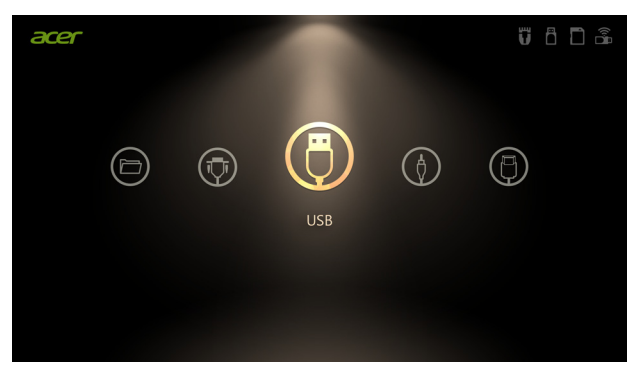

主屏幕提供了各种设置,如选择输入信号、播放来自各种存储设备的多媒体文 件以及从智能设备投影内容。

#### **基本主屏幕操作**

- 1 开启投影机后,将显示主屏幕。
- 2 使用 ◀/▶ 可选择主屏幕中的项目。
- 3 选择所需主屏幕项目后,按 "ENTER"(输入)可打开它或进入子菜单。
- 4 您可随时按 "HOME"(主页面)回到主屏幕。

主屏幕包括以下模式:

- HDMI1/MHL:通过 HDMI1/MHL 接口选择 HDMI (MHL) 输入信号源。
- 媒体:可让您浏览存储在不同设备中的媒体文件。此模式需要其它菜单操作。请参 见 Acer 投影机多媒体 (CD-ROM) 以了解详情。
- eDisplayPro:通过网络显示支持媒体内容播放。请参见 Acer 投影机多媒体 (CD-ROM) 以了解详情。
- USB 连接:可访问内存。请参见 Acer 投影机多媒体 (CD-ROM) 以了解详情。
- VGA:通过 VGA IN 接口选择 RGB 或分量视频源输入。
- HDMI2/MHL:通过 HDMI2/MHL 接口选择 HDMI (MHL) 输入信号源。

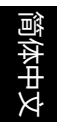

## <span id="page-24-0"></span>**屏显** (OSD) **菜单**

投影机有多语言的屏幕 (OSD) 菜单, 可让您调整图像和更改各种设置。

#### **使用** OSD **菜单**

- 如需打开 OSD 菜单,请按控制面板或遥控器上的 "SETTING"(设置)。
- 当 OSD 显示后,使用 ◀ /▶ 可选择主菜单中的项目。选择所需的主菜单项目后, 按 "ENTER"(输入)可进入子菜单作进一步的设置。
- 使用 ▲/▼ 可选择所需的项目, 并可使用 ◀/▶ 调整设置, 或按 "ENTER" (输入)可打开选项。
- 选择子菜单中下一个要调整的项目,并按上述步骤进行调整。
- 按 "BACK"(返回)可回到上一页面。
- 如需退出 OSD 菜单,请再次按控制面板或遥控器上的 "SETTING"(设置)。此操 作将关闭菜单,投影机将自动保存新设置。

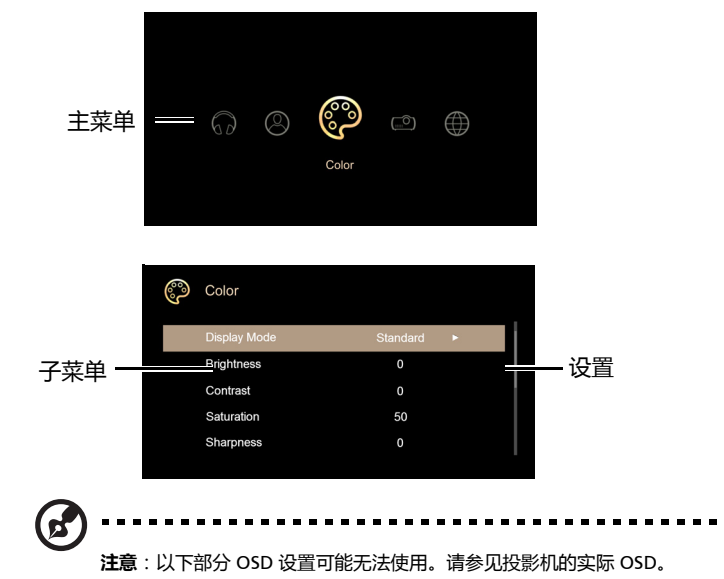

## <span id="page-25-0"></span>**色彩**

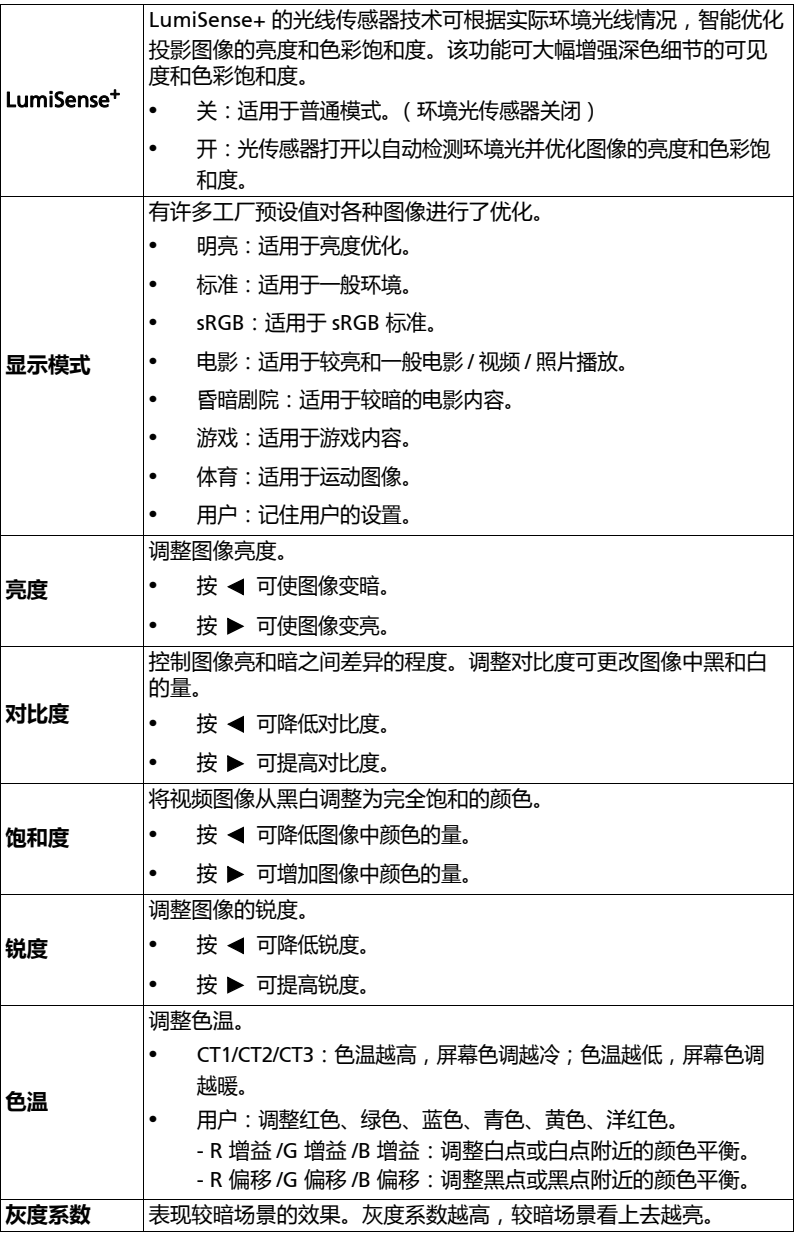

简体中文

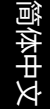

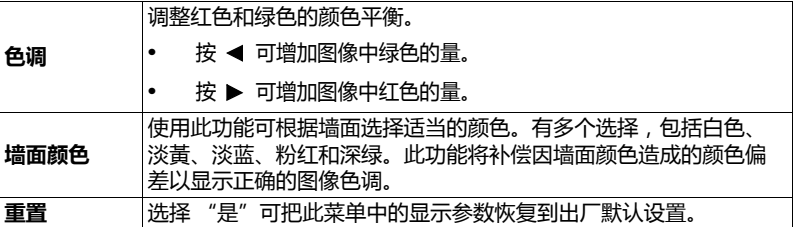

 $\bigcirc$ 

注意:在电脑模式下不支持 "饱和度"和 "色调"功能。

.................................

 $\blacksquare$ 

## <span id="page-27-1"></span><span id="page-27-0"></span>**图像**

<span id="page-27-6"></span><span id="page-27-5"></span><span id="page-27-4"></span><span id="page-27-3"></span><span id="page-27-2"></span>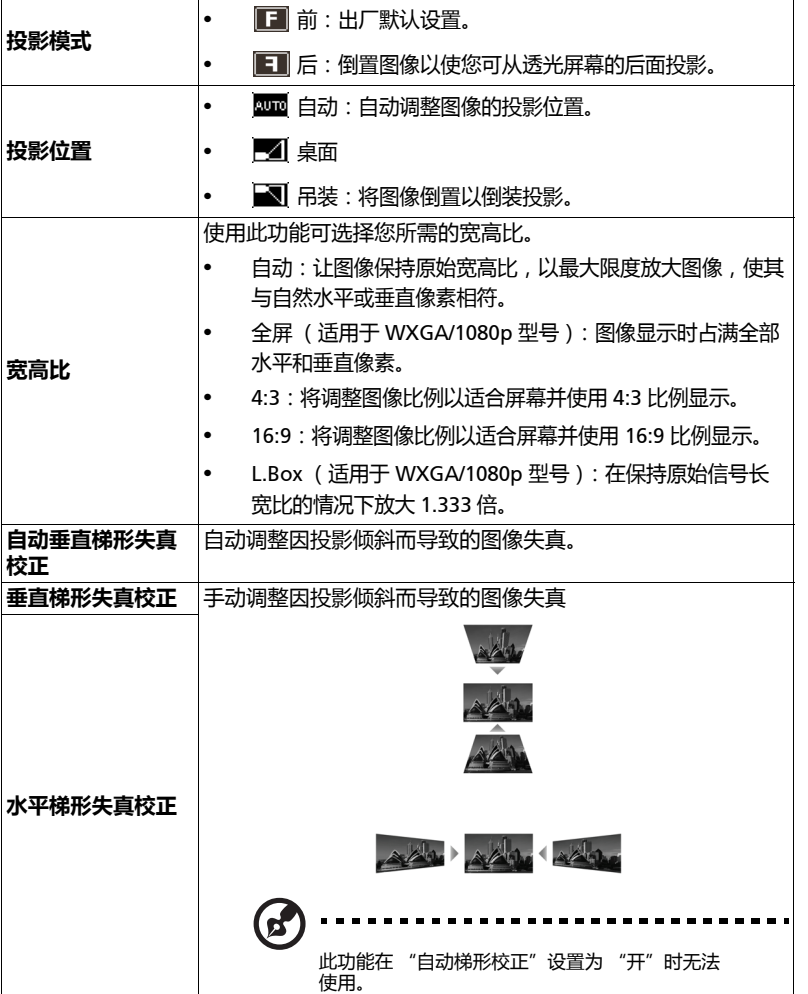

简体中文

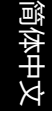

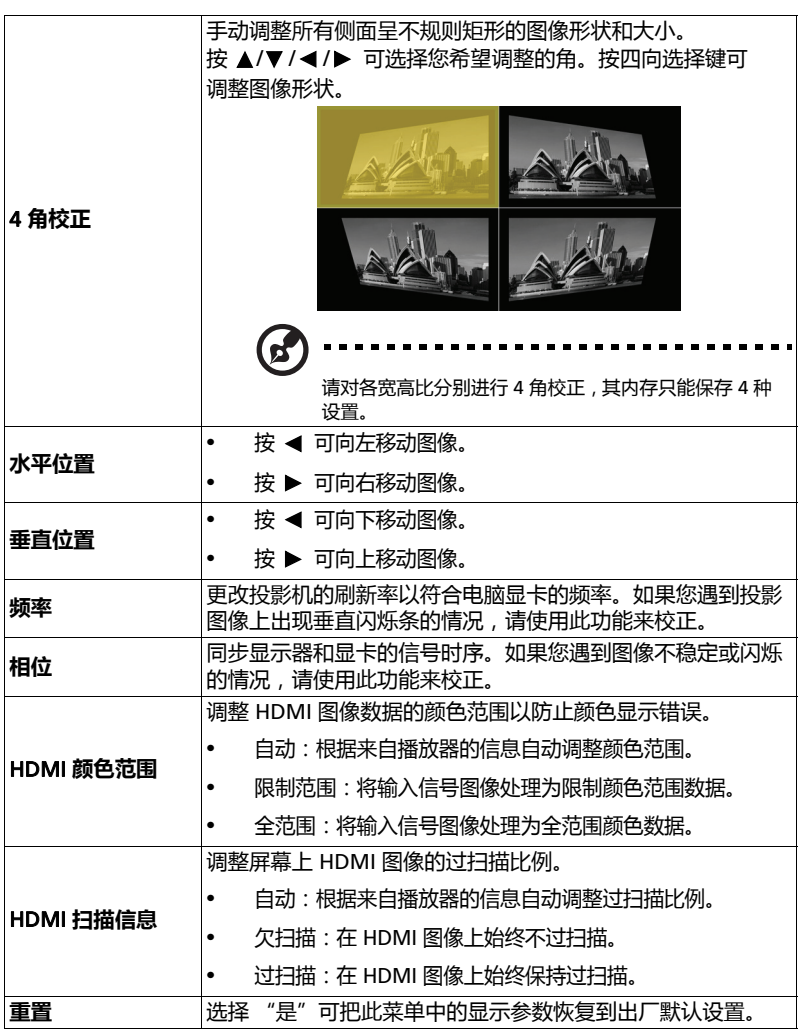

<span id="page-28-1"></span><span id="page-28-0"></span>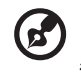

. . . . . . **注意:**在视频模式下不支持 "水平位置"、"垂直位置"、"频率"、"相位" 功能。

**注意:**"HDMI 颜色范围"和 "HDMI 扫描信息"仅在输入信号为 HDMI 时 可用。

## <span id="page-29-0"></span>**管理**

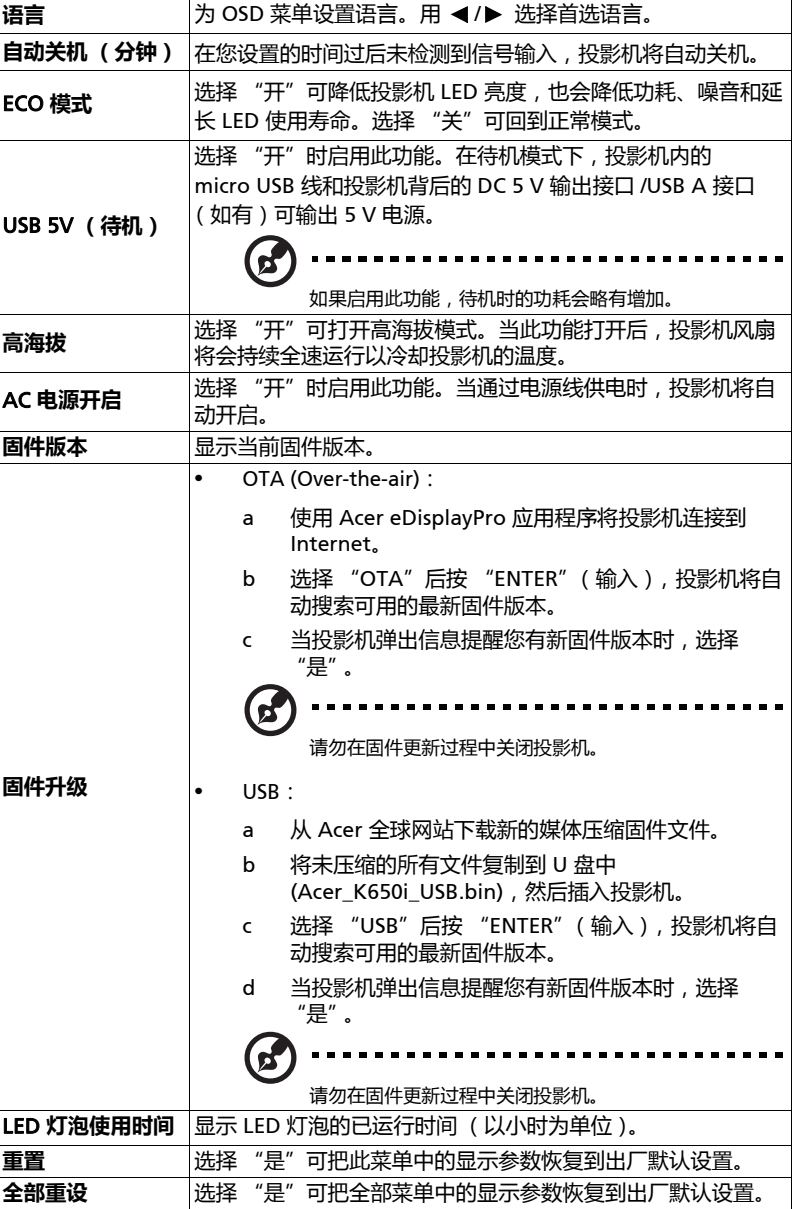

## <span id="page-30-0"></span>**网络**

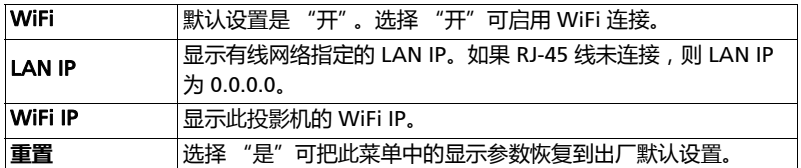

## <span id="page-30-1"></span>**音频**

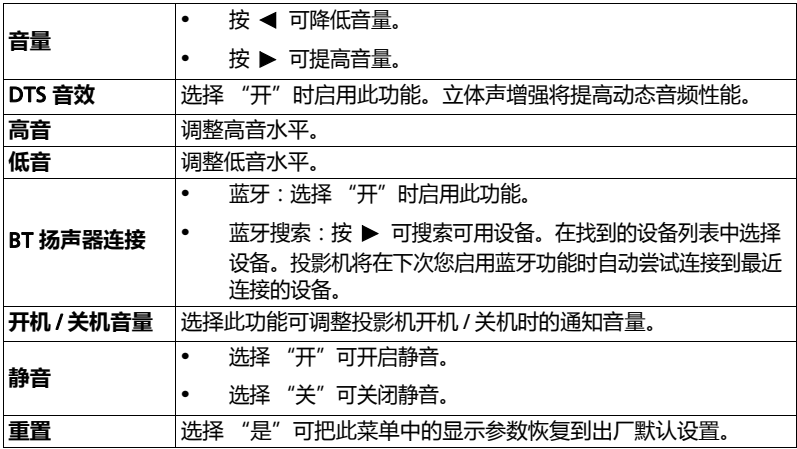

## <span id="page-30-2"></span>3D

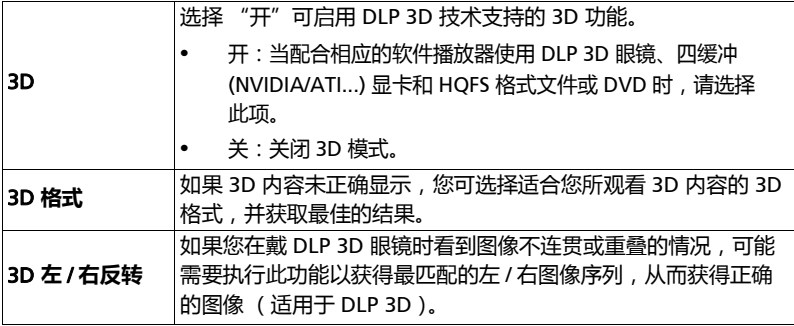

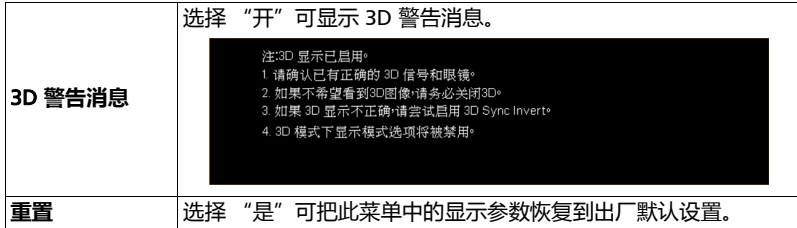

**注意:**支持的 3D 信号时序:

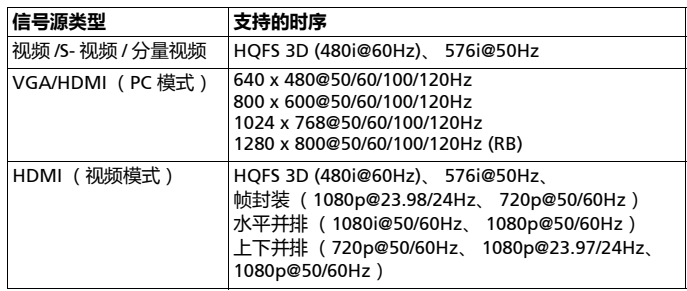

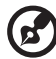

需对显卡 3D 应用程序进行正确的设置以获得正确的 3D 显示。

软件播放器(如 Stereoscopic Player 和 DDD TriDef Media Player)可支持 3D 格式文件。您可在以下网页下载这些播放器。

```
- Stereoscopic Player (试用版):
http://www.3dtv.at/Downloads/Index_en.aspx
- DDD TriDef Media Player (试用版):
http://www.tridef.com/download/TriDef-3-D-Experience-4.0.2.html
```
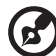

. . . . . . . . . . . . . . . .

**注意**:"3D 左 / 右反转"和 "3D 格式"仅在 "3D"启用后可用。

22

<span id="page-32-0"></span>**附录**

## <span id="page-32-1"></span>**故障处理**

如果在使用 Acer 投影机的过程中遇到问题,请参阅下面的故障处理指南。若问题无 法解决,请与当地经销商或服务中心联系。

#### 图像问题和解决办法

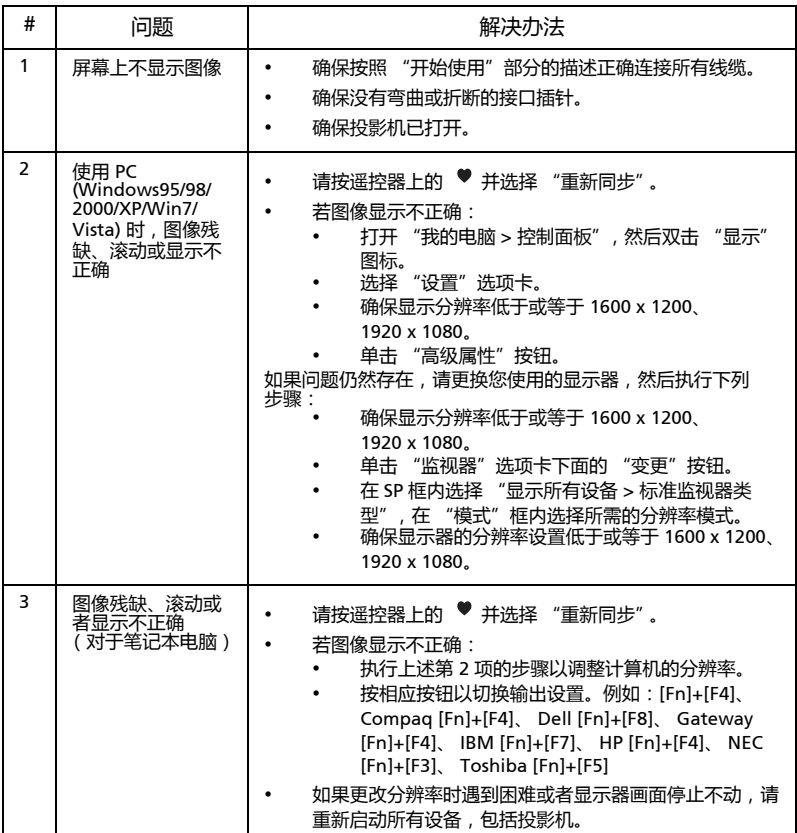

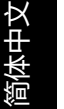

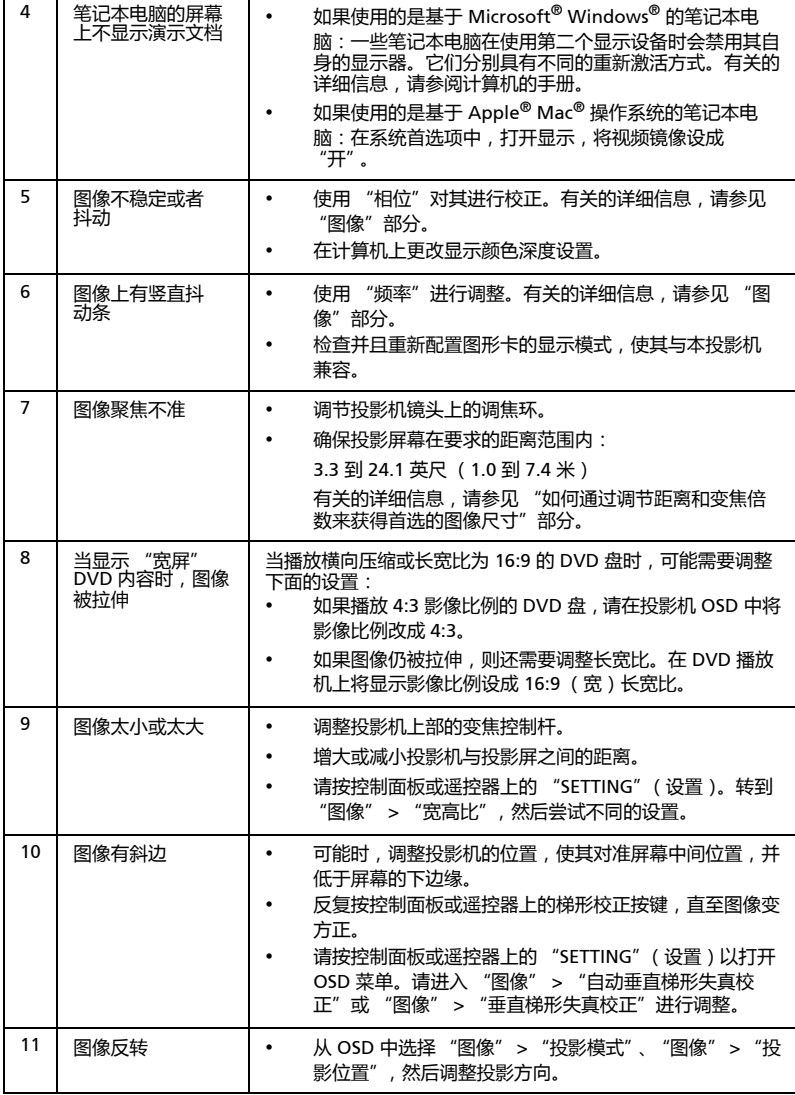

#### 投影机问题

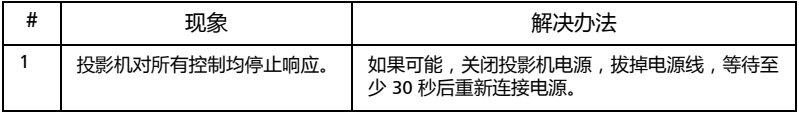

## OSD 消息

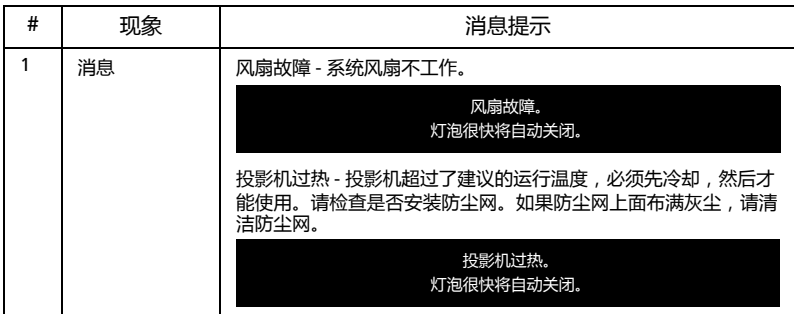

## <span id="page-35-0"></span>LED **和警告定义列表**

#### LED 消息

26

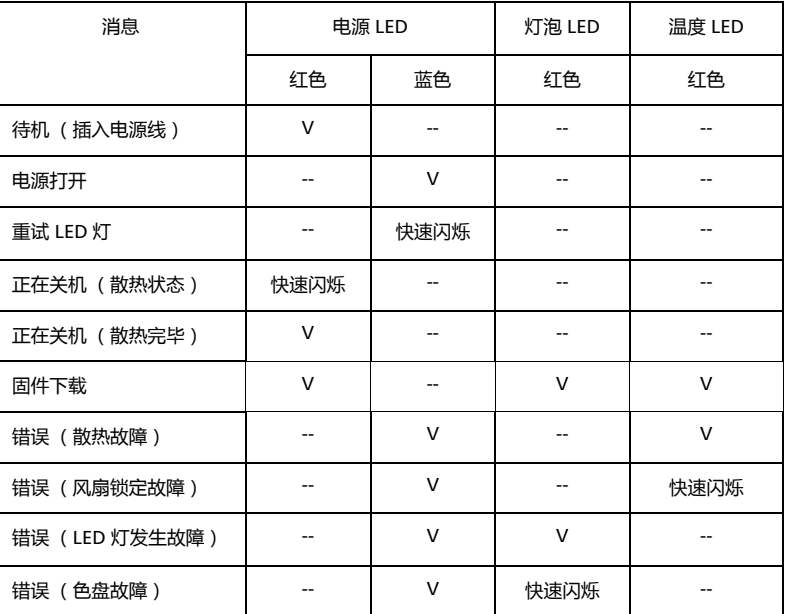

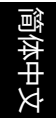

## <span id="page-36-0"></span>**使用内接口**

按 $(\bigcup$ (电源)关闭投影机电源。让投影机冷却至少 45 分钟。拔掉电源线。

- 将投影机倒置可找到内接口盖。(图 #1)
- 使用螺丝刀拧下外盖螺丝。(图 #2)
- 提起并卸下外盖。(图 #3)
- 找到调焦环和变焦环旁的 HDMI (MHL) 接口。
- 将 WirelessHD 转接器 (MWIHD1) 或其它 HDMI/MHL 转接器插入 HDMI (MHL) 接口。(图 #4)
- 6 如果您要对 HDMI/MHL 转接器接通电源, 也可使用 micro USB 线。
- 更换外盖并拧紧螺丝。(图 #5 #6)

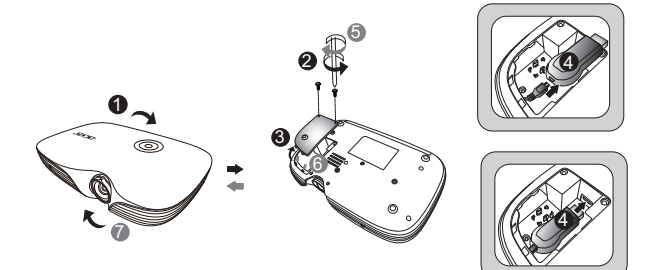

## <span id="page-37-0"></span>**规格**

28

下面列出的规格如有变更,恕不另行通知。有关最终规格,请参阅 Acer 发布的市场 规格。

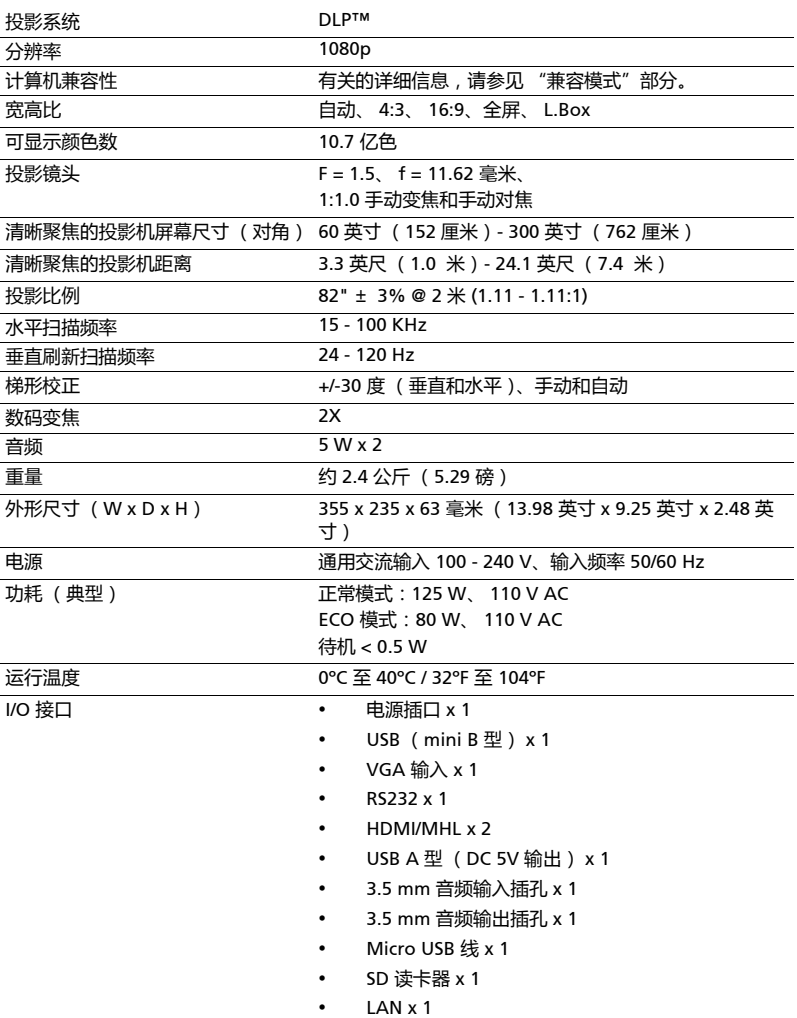

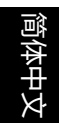

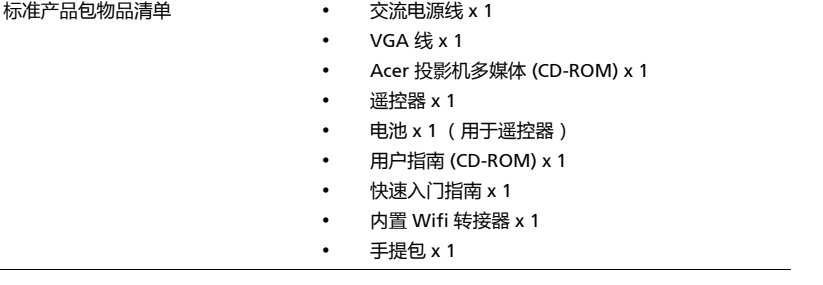

\* 手册内所有文字、图片仅供参考,一切以产品实物为准。本手册若有变更,恕不另 行通知。

<span id="page-39-0"></span>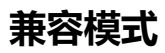

1 VGA 模拟 - PC 信号

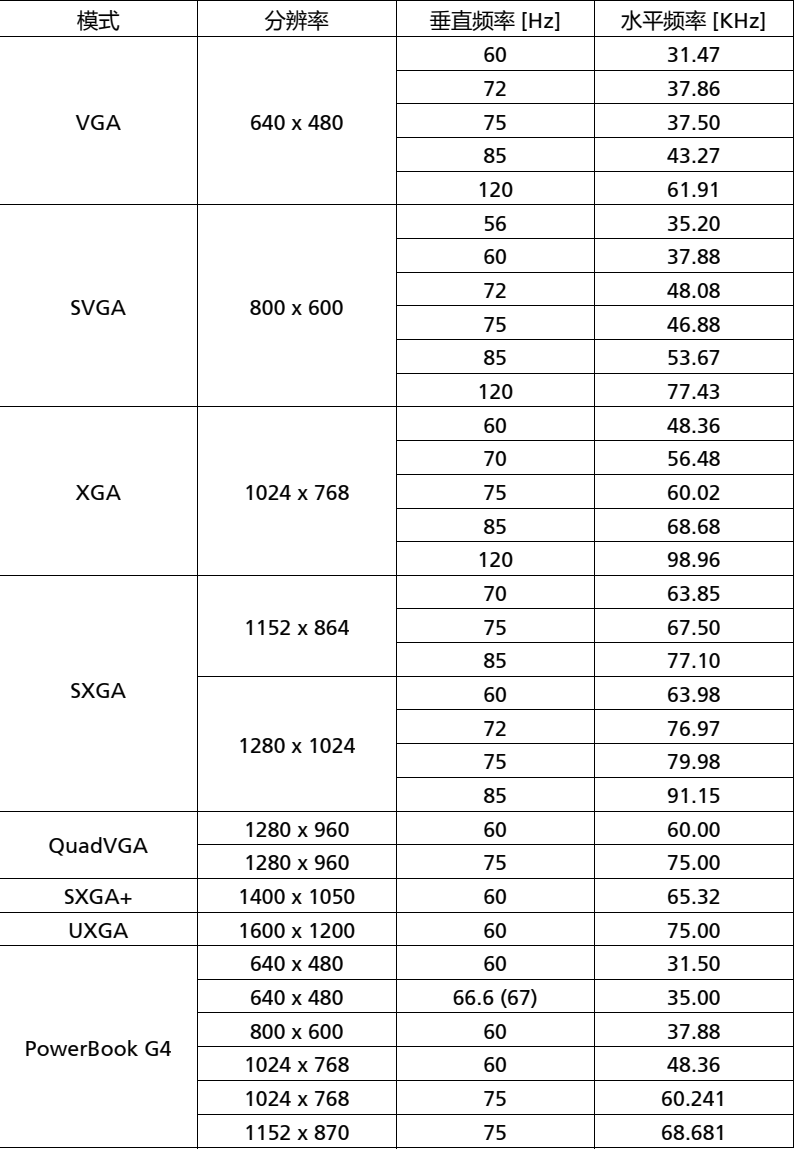

简体中文

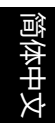

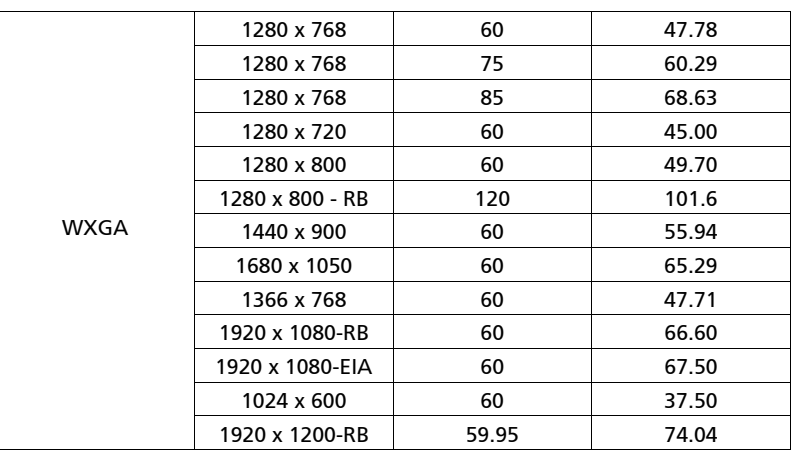

#### 2 HDMI 模拟 - PC 信<del>号</del>

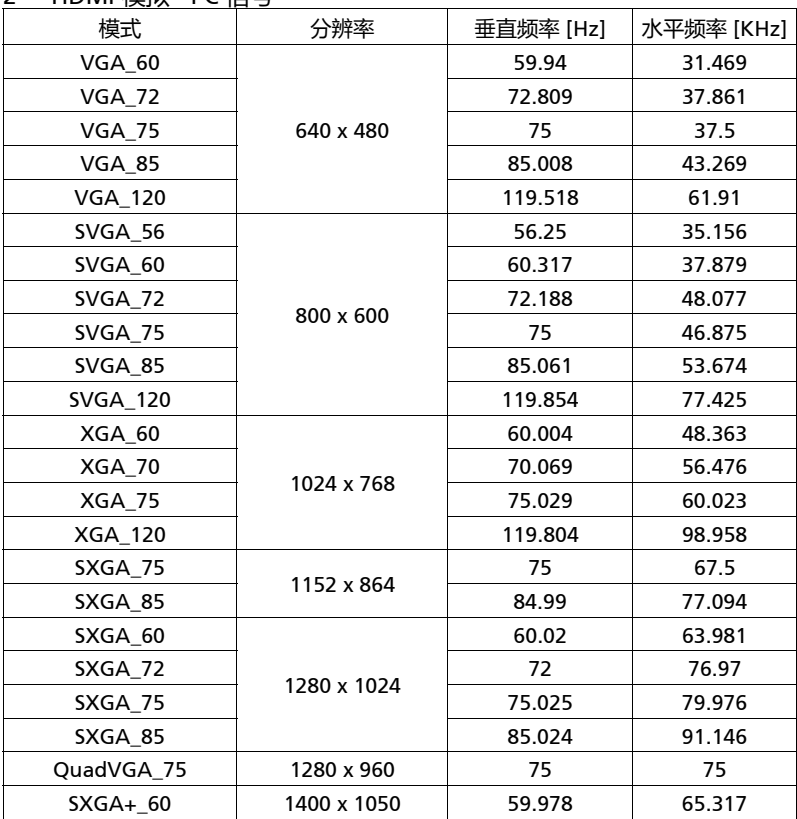

32

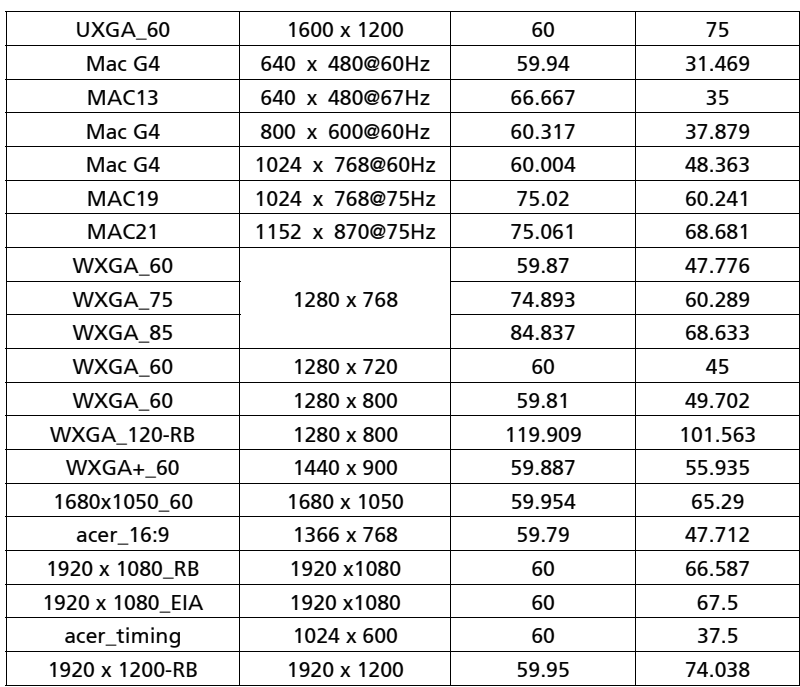

3 HDMI - 视频信号

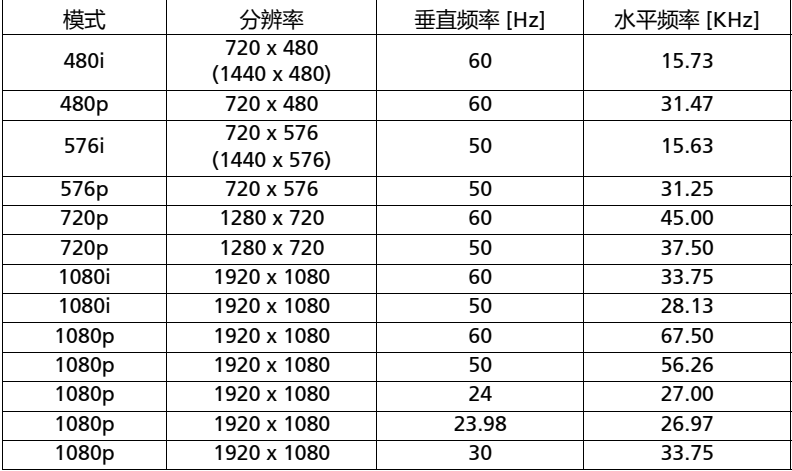

#### 4 MHL - 视频信号

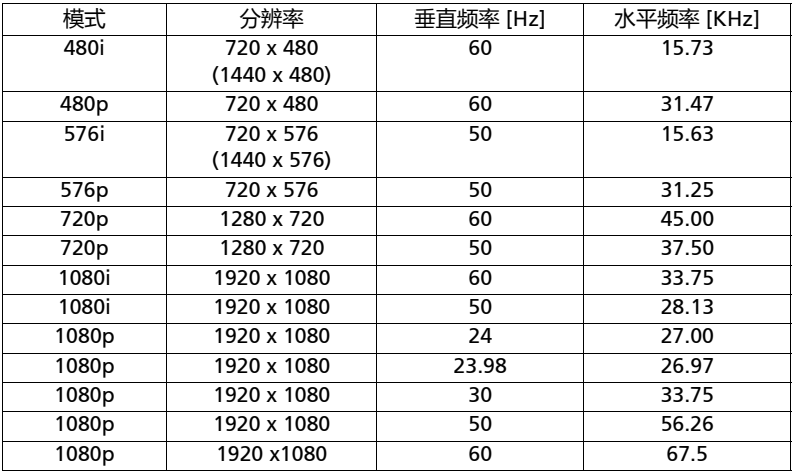

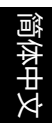

## <span id="page-43-0"></span>管制和安全声明

## FCC 声明

本设备经检测,符合 FCC 规则第 15 部分中关于 B 级数字设备的限制规定。这些限制 旨在为居民区安装提供防止有害干扰的合理保护。本设备会产生、使用和辐射无线电 频率能量,如果不遵照说明进行安装和使用,可能会对无线电通信产生有害干扰。

但是,不保证特定的安装方式不会发生干扰。如果本设备确实对无线电或电视接收造 成有害干扰 (可以通过开启或关闭设备电源来确定),用户可以采取下面一项或多项 措施来消除干扰:

- 调节接收天线的方向或位置。
- 增大设备与接收器之间的距离。
- 将此设备和接收设备连接到不同电路的电源插座上。
- 向代理商或有经验的无线电 / 电视技术人员咨询以获得帮助。

#### 注意:屏蔽线缆

为符合 FCC 的管制要求,与其它计算设备的所有连线必须使用屏蔽线缆。

## 注意:外设

只有通过认证且符合 B 级限制的外设 (输入 / 输出设备、终端、打印机等)可以连 接到本设备。若与未经认证的外设共同使用,可能会干扰无线电与电视的接收。

#### 小心

如果未经制造商明确许可进行任何变更或修改,会导致用户失去由联邦通信委 员会授予的使用此设备的资格。

#### 运行条件

本设备符合 FCC 规则第 15 部分的要求。操作需受限于下述两个条件:(1) 本设备不 能造成有害干扰; (2) 本设备必须接受任何接收到的干扰, 包括可能导致非预期操作 的干扰。

## 注意:加拿大用户

此 B 级数字设备符合加拿大 ICES-003 的要求。

#### Remarque à l'intention des utilisateurs canadiens

Cet appareil numérique de la classe B est conforme a la norme NMB-003 du Canada.

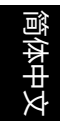

## 针对欧盟国家的符合性声明

在此,Acer 声明此投影机系列产品符合 1999/5/EC 指令的基本要求和其它相关规定。 符合俄罗斯管制认证

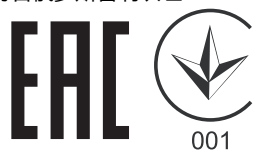

无线电设备管制声明

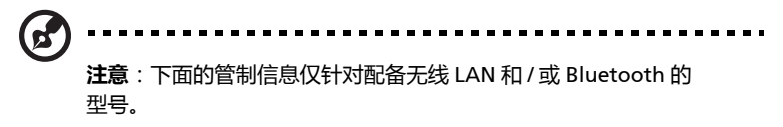

#### 一般信息

在经过认证可以使用本产品无线功能的国家或地区,本产品符合其无线电频率和安全 标准。根据具体配置,本产品可能包含或不包含无线电装置 (如无线 LAN 和 / 或 Bluetooth 模块)。

## 加拿大 — 低功率免许可无线电通信设备 (RSS-210)

- a 通用信息 本设备在运行时符合下面两个条件: 1. 本设备不会产生有害干扰。 2. 本设备必须承受任何干扰, 包括可能导致本设备异常操作的干扰。
- b 在 2.4 GHz 频段运行 为防止对获得许可的服务造成无线电干扰,本设备应在室内使用,在室外 使用时应获得许可。

## 适用的国家 (地区)清单

本设备必须严格按照所在地国家 (地区)的管制和限制进行使用。有关的详细信息,请与所在地 国家 (地区 ) 的当地办事处联系。关于最新的国家 (地区 ) 列表 , 请访问<br>http://ec.europa.eu/enterprise/rtte/implem.htm。

# $\epsilon$

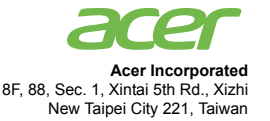

# 简体中文

### **Declaration of Conformity**

#### We,

#### **Acer Incorporated**

8F, 88, Sec. 1, Xintai 5th Rd., Xizhi, New Taipei City 221, Taiwan Contact Person: Mr. RU Jan, e-mail:ru\_jan@acer.com.tw

And,

**Acer Italy s.r.l** Via Lepetit, 40, 20020 Lainate (MI) Italy Tel: +39-02-939-921, Fax: +39-02 9399-2913 www.acer.it

Declare under our own responsibility that the product: **Product: DLP Projector Trade Name: Acer Model Number: K650i/L450R/LK-820F/Q1P1503 series**

To which this declaration refers conforms to the relevant standard or other standardizing documents:

- EN55022:2010 Class B: EN55024:2010
- EN301 489-1 V1.9.2; EN301 489-17 V2.2.1
- EN300 328 V1.8.1
- EN61000-3-2:2006+A1:2009+A2:2009, Class A
- EN61000-3-3:2008
- EN60950-1:2006/A11:2009/A1:2010 +A12:2011
- Regulation (EC) No. 1275/2008; EN 50564:2011
- EN50581:2012

We hereby declare above product is in compliance with the essential requirements and other relevant provisions of EMC Directive 2004/108/EC, Low Voltage Directive 2006/95/EC, R&TTE Directive 1999/ 5/EC and RoHS Directive 2011/65/EU and Directive 2009/125/EC with regard to establishing a framework for the setting of ecodesign requirements for energy-related product.

#### **Year to begin affixing CE marking 2015.**

RuIn

**RU Jan/Sr. Manager Date Regulation Center, Acer Inc.**

**Oct. 19, 2015 -**

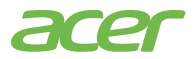

**Acer America Corporation** 333 West San Carlos St., Suite 1500 San Jose, CA 95110 U. S. A. Tel: 254-298-4000 Fax: 254-298-4147 www.acer.com

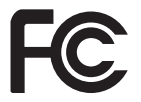

#### **Federal Communications Commission Declaration of Conformity**

This device complies with Part 15 of the FCC Rules. Operation is subject to the following two conditions: (1) this device may not cause harmful interference, and (2) this device must accept any interference received, including interference that may cause undesired operation.

The following local Manufacturer /Importer is responsible for this declaration:

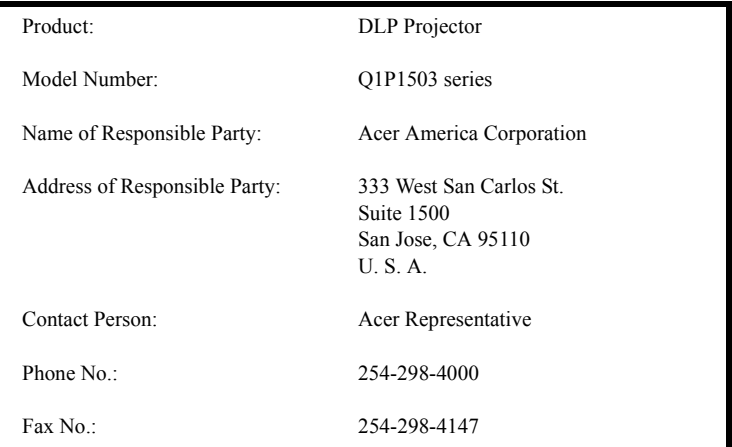

简体中文

## **中国** RoHS

1. 有毒有害物质或元素表

依据中国政府针对 "电子信息产品污染控制管理办法"为控制和减少电子信息 产品废弃后对环境造成的污染,促进生产和销售低污染电子信息产品,保护环 境和人体健康,仅提供有关本产品可能含有有毒及有害物质如后:

表 1:

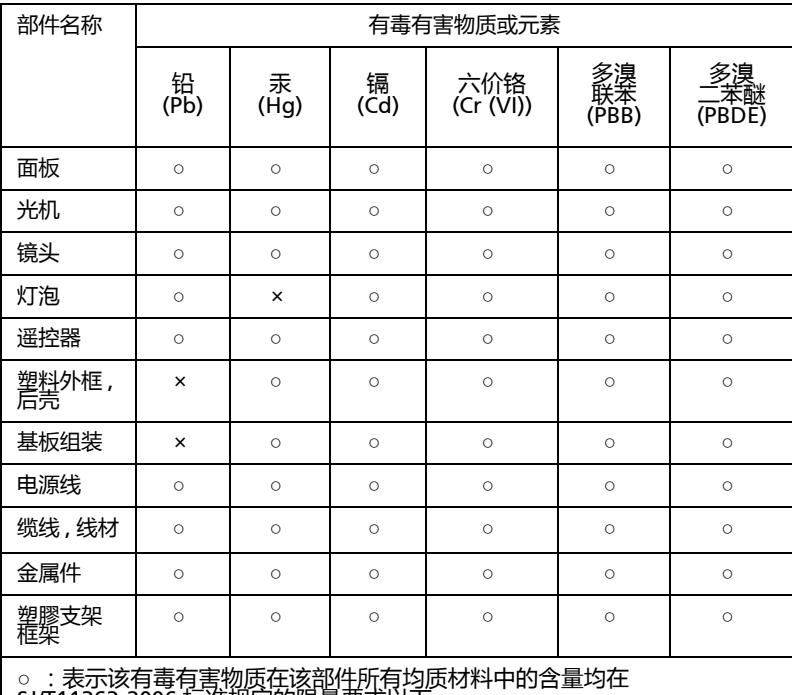

SJ/T11363-2006 标准规定的限量要求以下。

× :表示该有毒有害物质至少在该部件的某一均质材料中的含量超出 SJ/T11363-2006 标准规定的限量要求。

有关中国 "电子信息产品污染控制管理办法"之相关规定请参考信息产业部所公布 之信息。

表中标示有 "× "的所有部件都符合欧盟 RoHS 法规 。

(欧盟关于电子电器设备中限制使用某些有害物质的 2002/95/EC 号指令)

2. 产品环保使用期限的使用条件:

在按照本产品的使用条件使用的情况下 (说明书中对温湿度等使用条件有详细 说明),从生产日期开始,在标志的年限内使用,本产品中含有的有毒有害物质 或元素不会对环境造成严重污染或对人身、财产造成严重损害。

3. 本产品的环保使用期限覆盖表 1 中的所有部件。

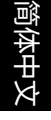